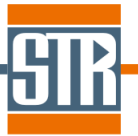

STR Japan 株式会社. 横浜市保土ヶ谷区神戸町 134 横浜ビジネスパーク イーストタワー15 階 Tel: 045-744-7511 Fax: 045-744-7521 Site: www.str-soft.com E-mail: str-info@str-soft.co.jp

## Virtual-Reactor III-V edition Version 7.5.2

# 新機能のご案内

Virtual Reactor は気相からのバルク結晶およびエピ成長シミュレーションソフトウェアです。 各種バルク結晶成長方法および結晶種に対応しており、リアクター内の温度分布、対流パ ターン、各種成分濃度分布、成長速度分布等を求めることが出来ます。

### 主な新機能、及び改善点

#### 1. 温度差を指定した境界温度の設定機能の追加

一定値を加算した温度条件を容易に設定できるようになりました。

#### 2. DXF ファイルへのエクスポート機能の追加

作成したモデルを DXF ファイル形式でエクスポートできるようになりました。

#### 3. 形状作成ツール Copy Boundaries の改良

Copy Boundaries で等間隔で繰り返し並ぶパターンについて、繰り返し数指定による作 成が可能になりました。

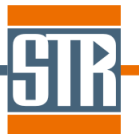

STR Japan 株式会社. 横浜市保土ヶ谷区神戸町 134 横浜ビジネスパーク イーストタワー15 階 Tel: 045-744-7511 Fax: 045-744-7521 Site: www.str-soft.com E-mail: str-info@str-soft.co.jp

#### 1. 温度差を指定した境界温度の設定機能の追加

境界における温度条件の設定方法が改良されました。

通常の境界における温度条件の設定からに変更を加える際に、「Temperature Addition」機能を使用す ることで、設定した温度条件に対する温度差(⊿T)を指定した計算が可能になります(Temperature Addition に設定を行った場合は、設定した通常の境界における温度条件の計算は実行されません)。 この機能は複雑な温度プロファイルを考慮した計算に対して、温度プロファイル形状を維持した別の計 算を実施したい場合に有効です。

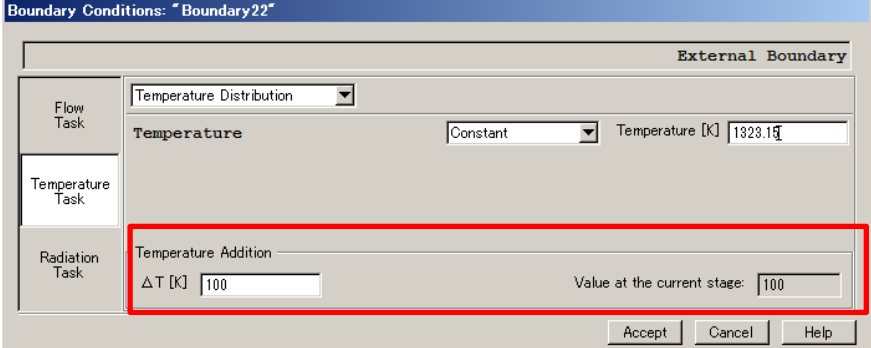

本項は相対的に設定温度を変えたい場合、壁面の温度が経時変化するような場合(長時間成長)、 Boundary の温度条件をいろいろ変えて計算を行う場合などに有用です。

※固定値入力の場合 : 元の設定値に対して / Ⅱ 分だけ変わります。

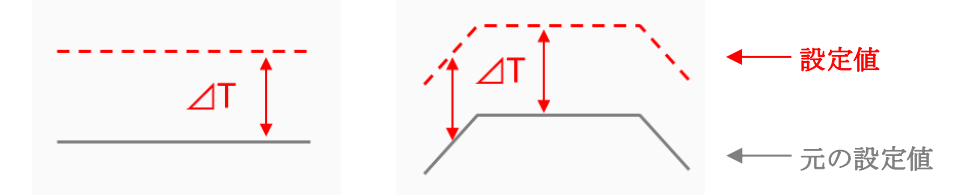

「Temperature Addition」機能の応用的な使用例

Process タブ内の Parametric Study を対象とした User Defined Parameters の変数部分を利用すること で、境界の温度による複数計算が容易に実行できます。

※変数(V1~V5)で入力の場合 ;Process Tab で設定する V1~V5 の関数で算出される⊿T 分だけ変わ ります。 (例)⊿T = 100 \* V1

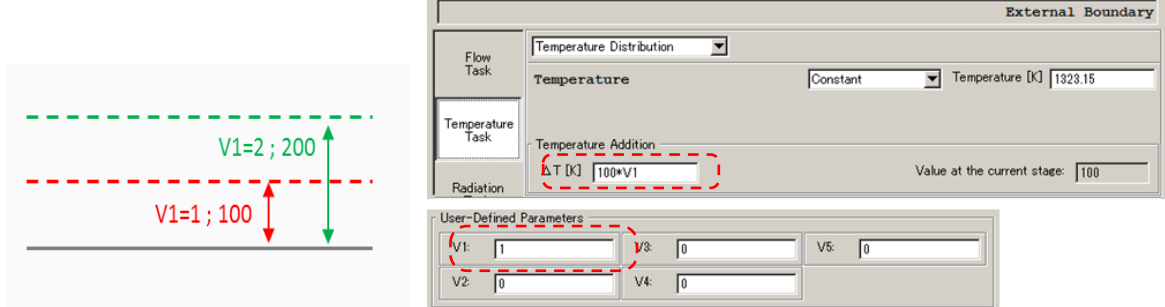

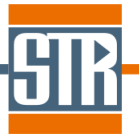

STR Japan 株式会社. 横浜市保土ヶ谷区神戸町 134 横浜ビジネスパーク イーストタワー15 階 Tel: 045-744-7511 Fax: 045-744-7521 Site: www.str-soft.com E-mail: str-info@str-soft.co.jp

#### 2. DXF ファイルへのエクスポート機能の追加

作成した project ファイルをこれまでの TXT ファイルだけでなく、DXF ファイルとして出力できるようにな りました。

Menu bar /File /Export で DXF ファイルを作成することができます。

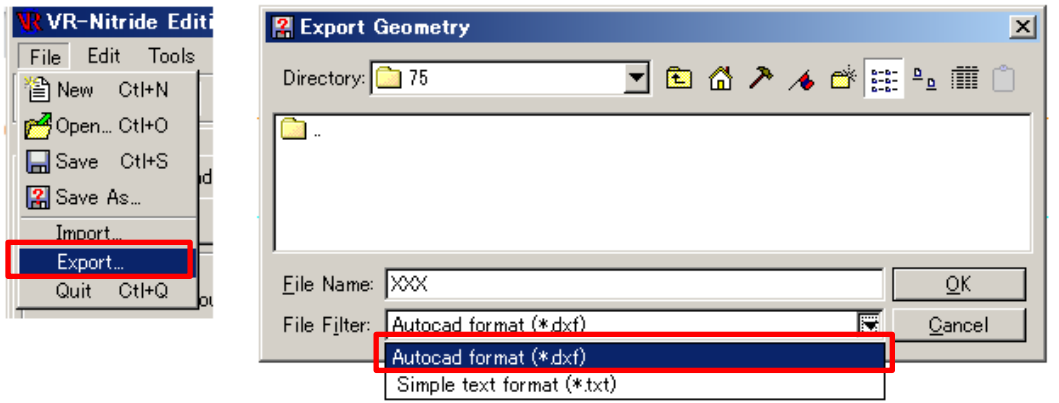

#### 3. 形状作成ツール Copy Boundaries の改良

等間隔で繰り返し並ぶパターンについて、繰り返し数指定による作成が可能になりました。

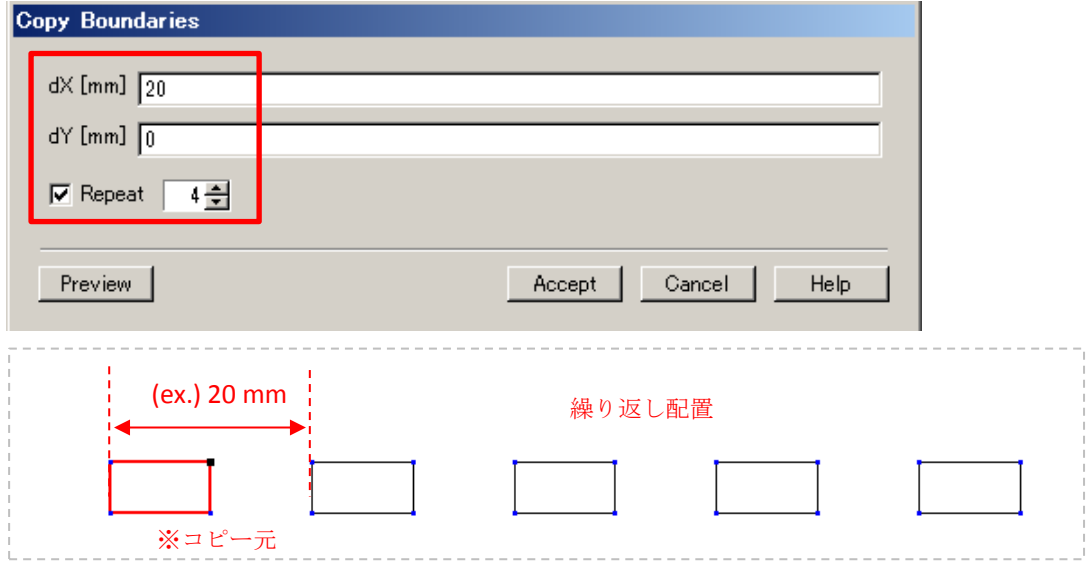